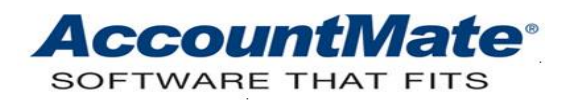

# **Article # 1348**

## **Technical Note: Understanding the Multicurrency Feature in Return Merchandise Authorization**

**Difficulty Level:** Beginner Level AccountMate User

**Version(s) Affected:** AccountMate 12 for SQL and Express AccountMate 11 for SQL and Express AccountMate 10 for SQL and Express AccountMate 9 for SQL and Express

**Module(s) Affected:** RA

**Posting Date:** 8/4/2021

### **DESCRIPTION**

The Return Merchandise Authorization module's multicurrency transactions are controlled by the Accounts Receivable module. This means that activating the multi-currency feature in the Accounts Receivable module also activates the same feature in the Return Merchandise Authorization module. When the multi-currency feature is activated in the Accounts Receivable module, you may proceed to record multi-currency sales return transactions in the Return Merchandise Authorization module. You can also transfer from the Return Merchandise Authorization module to General Ledger the multicurrency transactions in both home and foreign currencies.

This Technical Note discusses how to maximize use of the multicurrency feature in the Return Merchandise Authorization module. This document also enumerates the Return Merchandise Authorization reports that display values in both home and foreign currencies.

#### **SOLUTION**

#### **Activation and set up**

As explained earlier, activating the multi-currency feature in the Return Merchandise Authorization module needs to be done in the Accounts Receivable module. Follow these steps:

- 1. Activate and set up the multi-currency feature in the Accounts Receivable module. Refer to **[Article # 1249 \(Understanding the Multi-Currency Feature in Accounts](https://www.accountmateportal.com/xasset/technotes/pdf/1249.pdf)  [Receivable\)](https://www.accountmateportal.com/xasset/technotes/pdf/1249.pdf)** for the step-by-step procedures for activating and setting up the multicurrency feature in the Accounts Receivable module.
- 2. After recording multi-currency transactions in the Accounts Receivable module, you may then record the multicurrency sales return transactions and specify the exchange rates in the following Return Merchandise Authorization functions:
- RMA Transactions
- Receive RMA
- Ship RMA
- Complete RMA
- Cancel Receive RMA
- Cancel Ship RMA
- Cancel Complete RMA
- Apply RMA Credits

*Note: Refer to the AccountMate Online Help and Electronic Manuals for more details on how to use each function.*

## **Reports that show multicurrency values**

AccountMate provides the following document and reports that show the Return Merchandise Authorization multi-currency transactions:

- Print RMA
- RMA Reports
	- ➢ RMA Summary Report
	- ➢ RMA Line Item Report
	- ➢ RMA Status Report
	- ➢ Receive RMA Report
	- ➢ Ship RMA Report
	- ➢ Complete RMA Report
	- ➢ Cancelled RMA Report
	- ➢ RMA Charges Report
	- ➢ RMA Invoice Listing

*Note: Most of the reports enumerated above allow flexibility to show the transaction amounts either in home currency only or in both home and foreign currencies. To view the amounts in foreign currencies, mark the Show Multi-Currencies checkbox on the report interface.:*

If you better understand the multicurrency feature in the Return Merchandise Authorization module, it may help you maximize its use and better manage the foreign currency transactions. This will lead to accurate reports and financial statements, thereby helping the company make sound decisions pertaining to handling sales return transactions.

This information is provided "AS IS" without warranty of any kind. AccountMate Software Corporation disclaims all warranties, either express or implied. In no event shall AccountMate Software Corporation be liable for any damages whatsoever including direct, indirect, incidental, consequential, loss of business profits, or special damages, even if AccountMate Software Corporation has been advised of the possibility of such damages.

> Copyright © 1995-2021 AccountMate Software Corporation. All rights reserved. [Legal Notices and Terms of Use](http://www.accountmate.com/others/disclaimer) • [Privacy Statement](http://www.accountmate.com/others/privacy) • [Website Feedback](http://www.accountmate.com/others/feedback)